## 快速安装指南 红外无线网络摄像机

公司地址:深圳市南山区深南路科技园工业厂房24栋南段1层、3-5层、28栋北段1-4层 公司网址: http://www.tp-link.com.cn 7103502303 REV1.1.1

Copyright©2017 普联技术有限公司 版权所有,保留所有权利

未经普联技术有限公司明确书面许可,任何单位或个人不得擅自仿制、复制、誊抄或转译本手册部分或全 部内容,且不得以营利为目的进行任何方式(电子、影印、录制等)的传播。

TP·LINK<sup>\*</sup>为普联技术有限公司注册商标。本手册提及的所有商标,由各自所有人拥有。

# **物品清单**

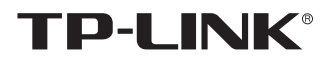

### 声明

本手册所提到的产品规格、图片和资讯等仅供参考,如有内容更新,恕不另行通知。除非有特殊约定,本 手册仅作为使用指导,所作陈述均不构成任何形式的担保。

## **TP-LINK®**

普联 技术有限公司 TP-LINK TECHNOLOGIES CO., LTD.

**产品外观**

### **连接设备**

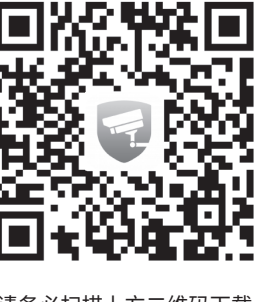

请务必扫描上方二维码下载 最新"TP-LINK安防"APP!

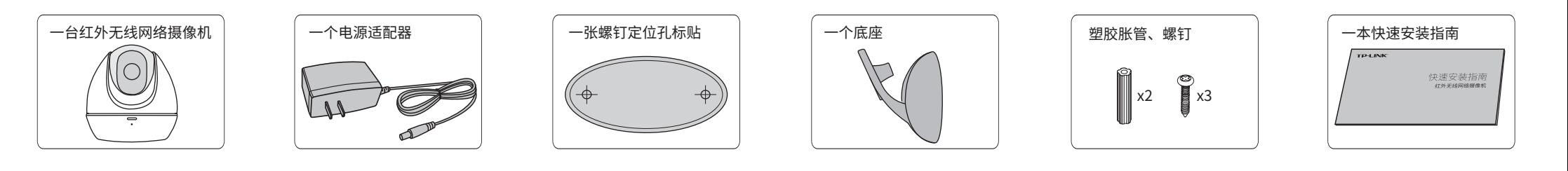

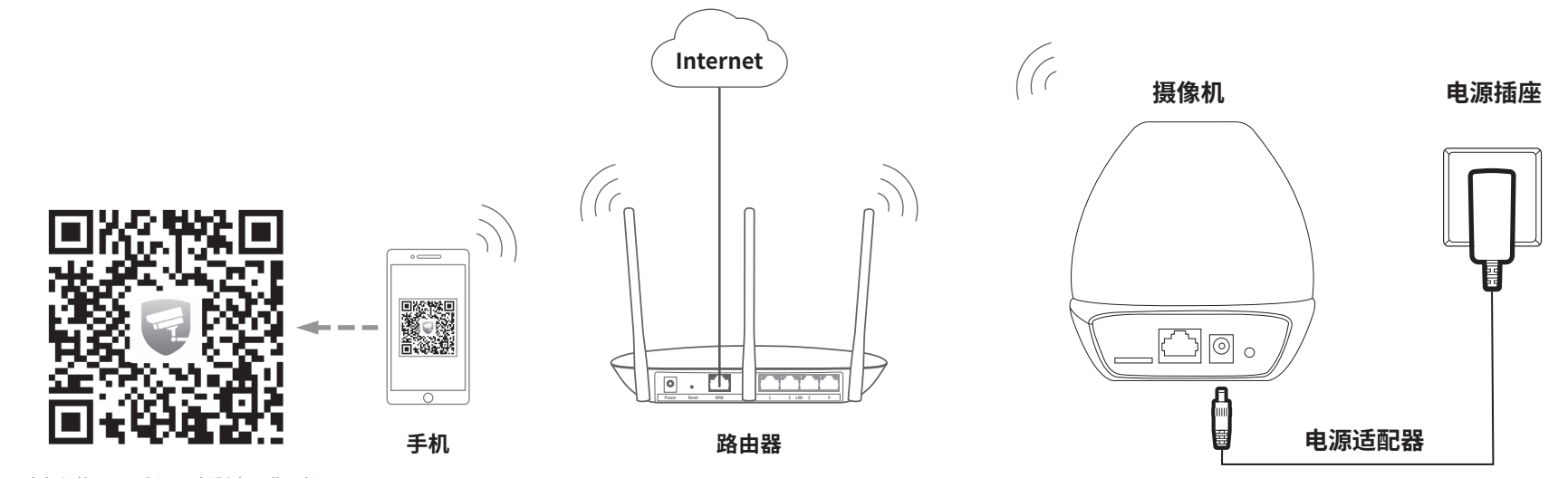

#### **设备上电说明**

\*请务必将APP更新至最新版本,非最新 版本的APP将无法配置和管理此摄像机。

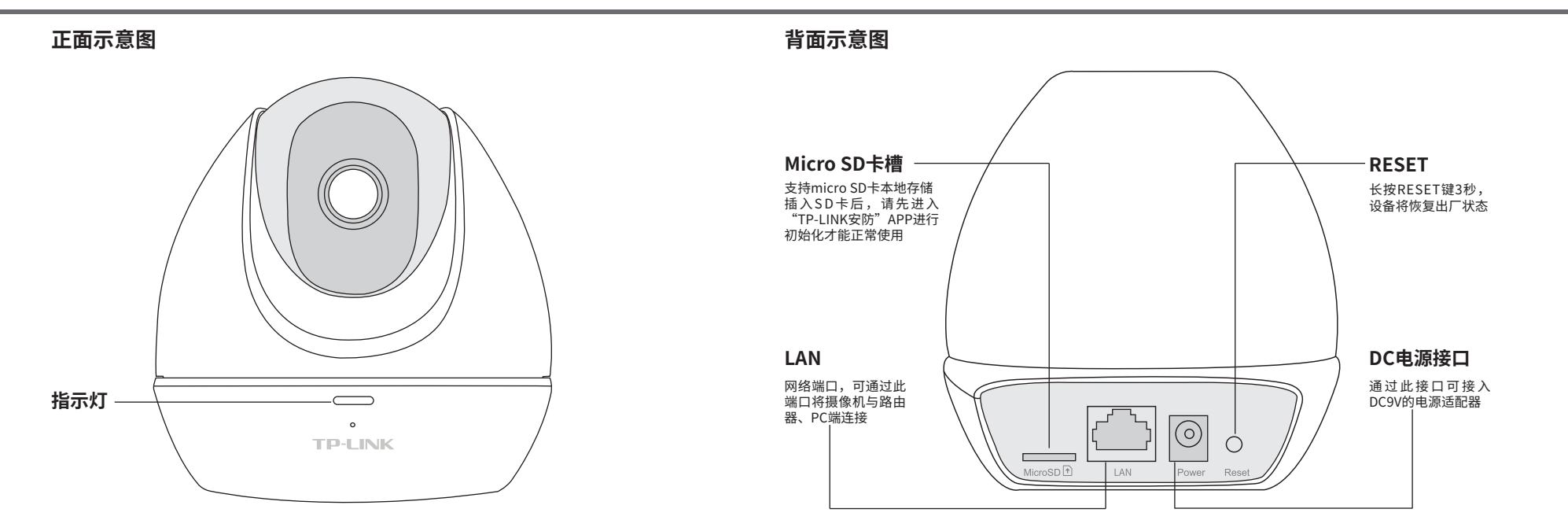

将设备接通电源,指示灯亮起红灯时表示设备正在启动,持续时间约45秒。 **当指示灯不停地红绿交替闪烁时,表示设备启动完成**,等待配置Wi-Fi。 您还可以连接有线网络,用网线连接路由器和设备,指示灯呈绿灯常亮状态时, 网络连接成功。

### **指示灯闪烁规则**

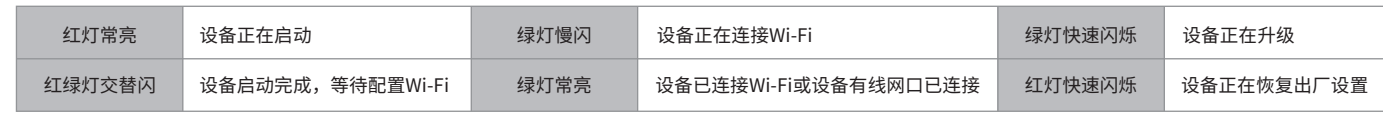

**有毒有害物质含量声明**

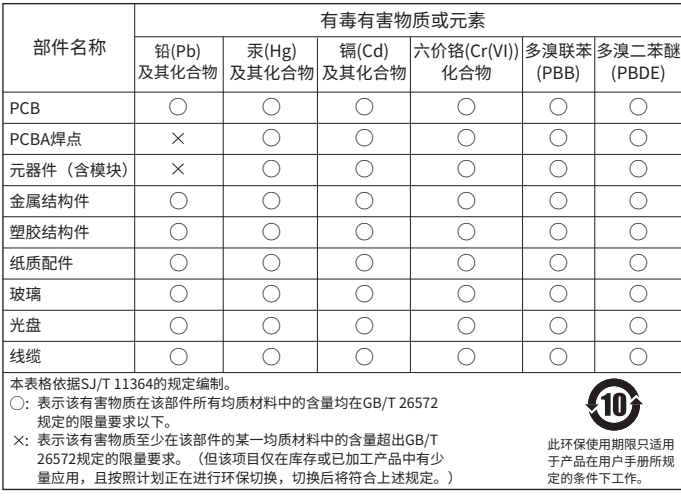

(本摄像机暂不支持5G网络)。  $\circ$   $\qquad$ 

为了维护您的权益,请您认真填写,并妥善保管,作为维修时的凭证:

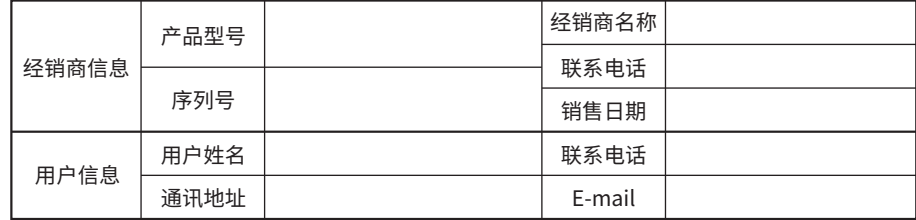

## TP-LINK 客户服务

技术支持热线:400-8830-630

E-mail: fae@tp-link.com.cn

服务地址: 深圳市光明新区普联科技园二期

普联技术有限公司(客服部)

邮 编: 518107

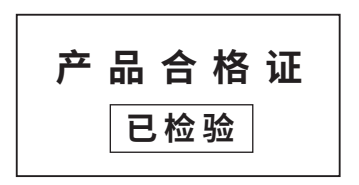

## **用户存根**

## **配置设备**

2.进入APP,点击页面右上角的加

号,开启扫描功能。

3.扫描摄像机机身上二维码,添加设 备。

**说明:**如果需更改设备连接的Wi-Fi网络,请长按设备RESET按键恢复出厂后重新配置。

7.摄像机添加完成后,设备会出现在 APP首页的列表中,点击设备对应的 画面,即可开启预览。

5.选择摄像机需要连接的Wi-Fi网络,

6.配置摄像机Wi-Fi及添加摄像机需要 一定时间,请耐心等待。

1.登录"TP-LINK安防"APP(也可以选 择"本地模式",但本地模式不支持远 程预览、回放功能)。

> $\circ$   $\subset$ 登录 TP-LINK ID 密码  $\alpha$ 忘记密码 新用户注册 暂不登录  $\bigcap$

 $\circ$   $\subset$  $\hbox{\tt Q}$ **所有设备**  $\overline{+}$ 点击此处添 您还未添加任何设备 设备 消息 我的  $\bigcirc$ 

#### 特别说明:

- 保修保换仅限于主机,包装及各类连线、软件产品、技术资料等附件不在保修保换范围内。
- 若产品购买后的15天内出现设备性能问题,且外观无划伤,可直接更换新产品。在免费保换期间, 产品须经过普联技术有限公司检测,确认故障后,将更换同一型号或与该产品性能相当的返修良 品,更换下来的瑕疵产品归普联技术有限公司所有;无故障产品,将原样退回。
- 在我们的服务机构为您服务时,请您带好相应的发票和产品保修卡; 如您不能出示以上证明,该 产品的免费保修期将自其生产日期开始计算。如产品为付费维修,同一性能问题将享受自修复之 日起三个月止的免费保修期,请索取并保留好您的维修凭证。
- 经普联技术有限公司保换、保修过的产品将享受原始承诺质保的剩余期限再加三个月的质保期。 返修产品的邮寄费用由发送方单向负责。
- 经销商向您作出的非普联技术有限公司保证的其它承诺,普联技术有限公司不承担任何责任。

#### 三、技术支持和软件升级服务:

四、在国家法律法规的范围内,本承诺的解释权、修改权归普联技术有限公司。

在您送修产品之前,请致电我公司技术支持热线:400-8830-630,以确认产品故障。您也可以发

送邮件至**fae@tp-link.com.cn**寻求技术支持。同时我们会在第一时间内将研发出的各产品驱 动程序、最新版本升级软件发布在我们的官方网站:**www.tp-link.com.cn**,方便您免费下载。

## **产品保修卡**

- 一、下列情况不属于免费维修范围,普联技术有限公司可提供有偿服务,敬请注意:
- 未按使用说明书要求安装、使用、维护、保管导致的产品故障或损坏;
- 已经超出保换、保修期限;
- 擅自涂改、撕毁产品条形码;
- 产品保修卡上的产品条形码或型号与产品本身不符;
- 未经普联技术有限公司许可,擅自改动本身固有的设置文件或擅自拆机修理;
- 意外因素或人为行为导致产品损坏,如对准强光聚焦、输入不合适电压、高温、
- 进水、机械破坏、摔坏、产品严重氧化或生锈等;
- 客户发回返修途中由于运输、装卸所导致的损坏;
- 因不可抗拒力如地震、火灾、水灾、雷击等导致的产品故障或损坏;
- 其他非产品本身设计、技术、制造、质量等问题而导致的故障或损坏。

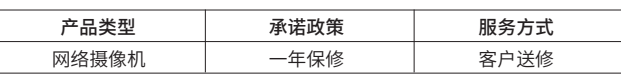

二、TP-LINK产品售后服务承诺对照表:

## **安装设备**

 $\mathbb{Z}$ 

本产品可直接放置于桌面,也可安装在天花板或墙面上,本手册介绍墙面安装方法。 参照下图示意,将螺钉定位孔标贴粘贴于天花板,然后按照定位标贴打出底孔并塞入 塑胶胀管,最后以自攻螺钉固定底座位置。将摄像机放置在底座上,并旋转螺丝钉使 摄像机稳固。

连接好设备的电源线,设备启动完成后会自动接入之前的无线网络,无需再次添加。

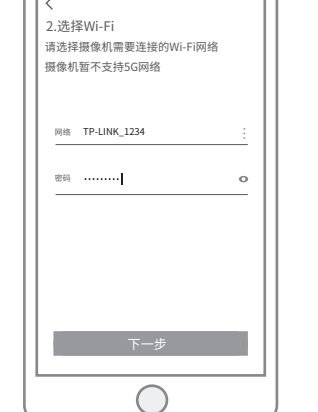

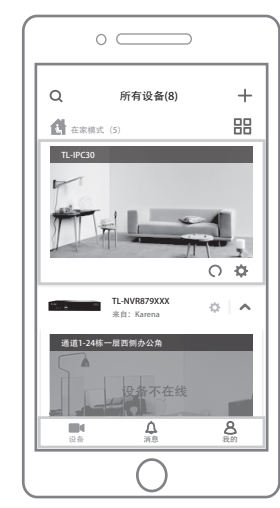

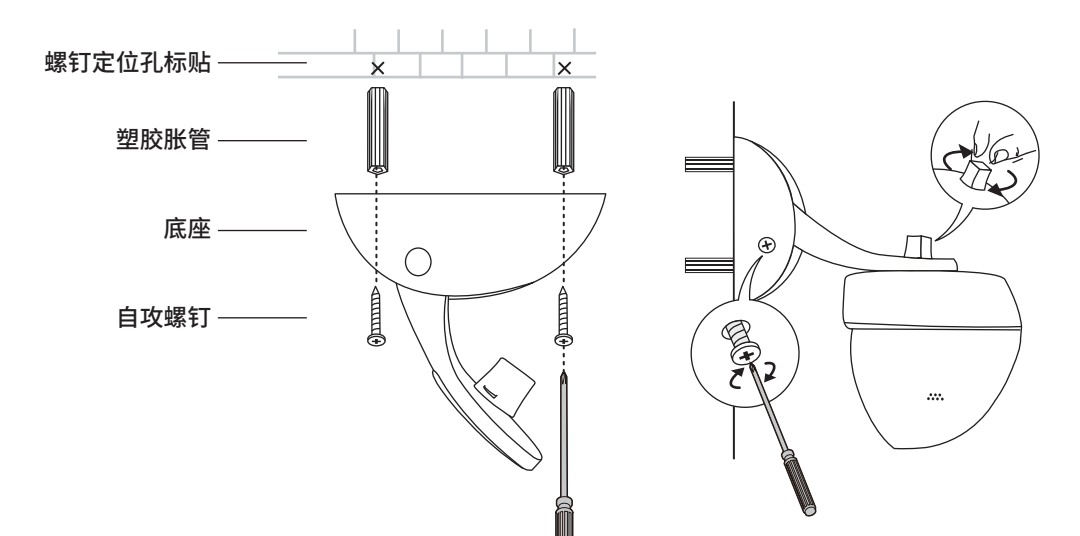

ű

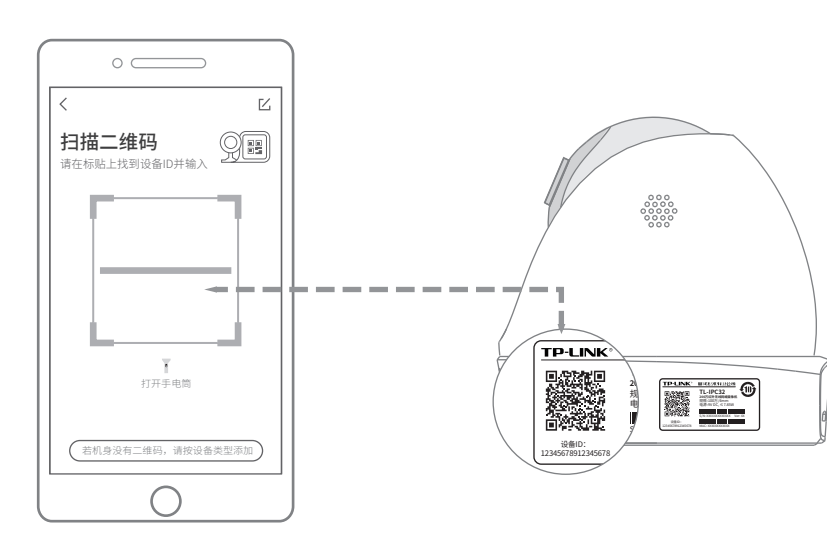

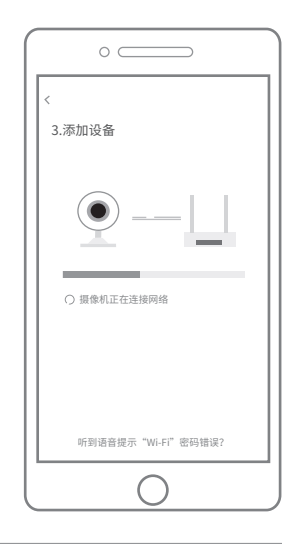

4.根据提示准备好设备,并勾选描述 设备状态的选项。

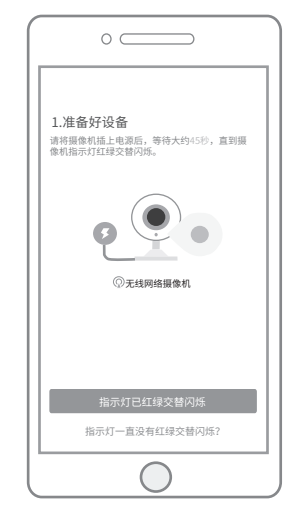